# **MyCurriculum Troubleshooting: Quick Guide**

**Version 2.1, Jan 2021**

#### **Overview**

Use this guide to help with any issues you encounter when accessing MyCurriculum and completing your online course selection. The guide covers how to deal with login problems, and what to do when you see an error message or information message.

If, after consulting this guide, you are still having problems with your online course selection visit [the](https://www.abdn.ac.uk/mist/apps/enquiry-management/) [MyCurriculum Support System.](https://www.abdn.ac.uk/mist/apps/enquiry-management/)

#### **Log in problems**

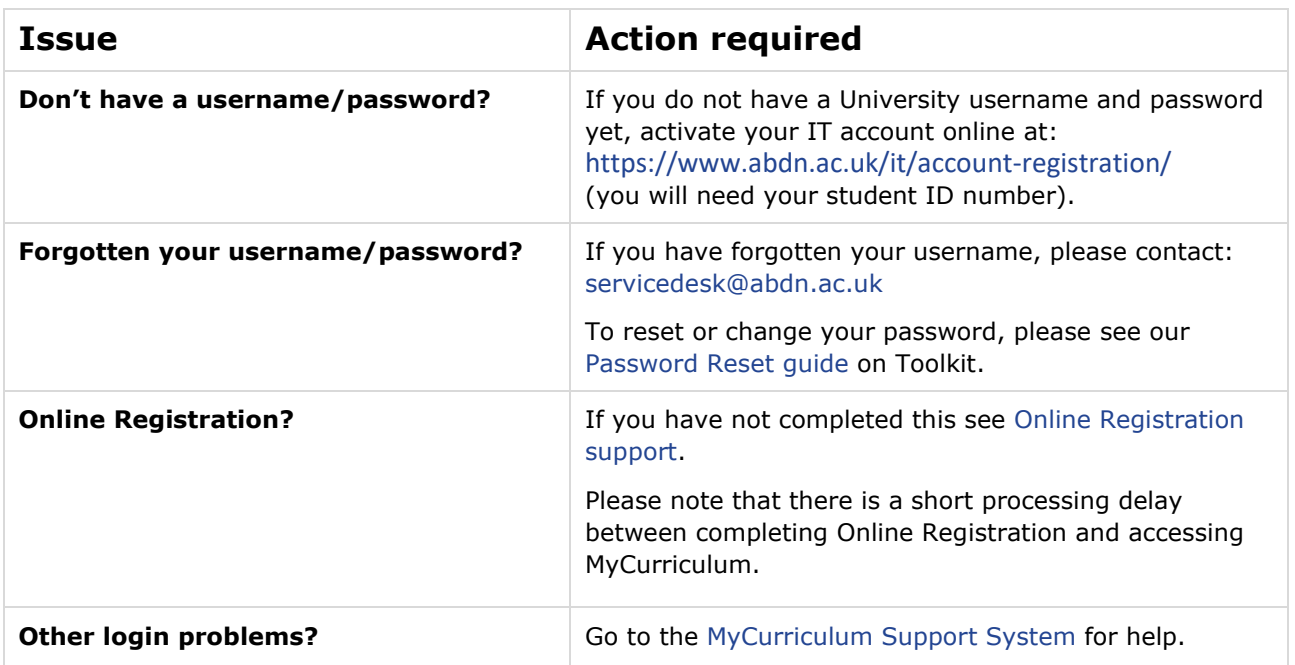

#### **General errors and information messages**

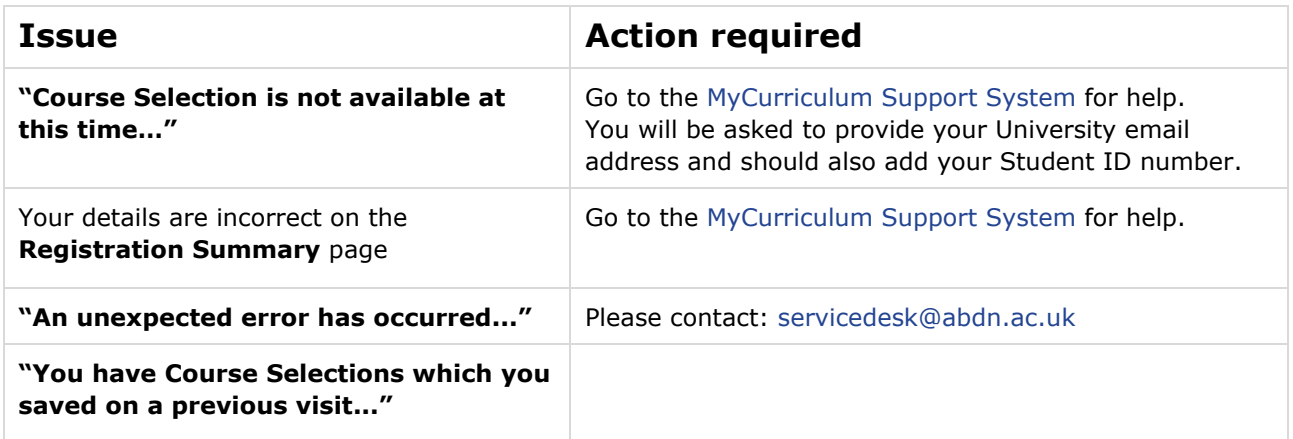

## **Course selection information messages**

As you complete your online course selection you may notice information messages at the top of the course selection page, for example:

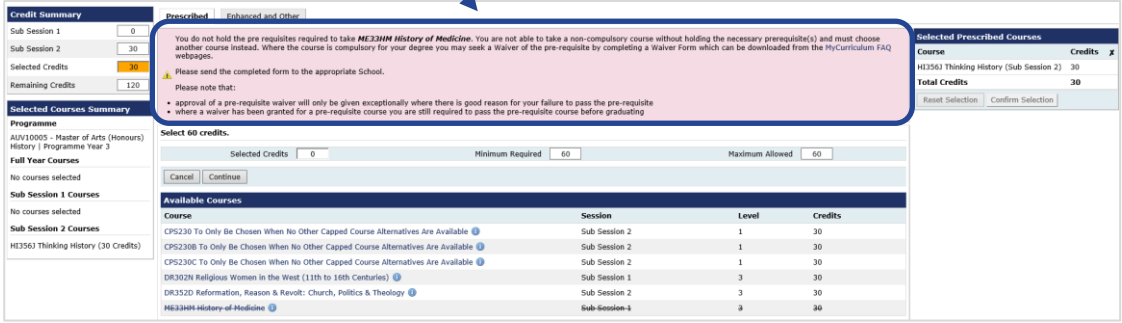

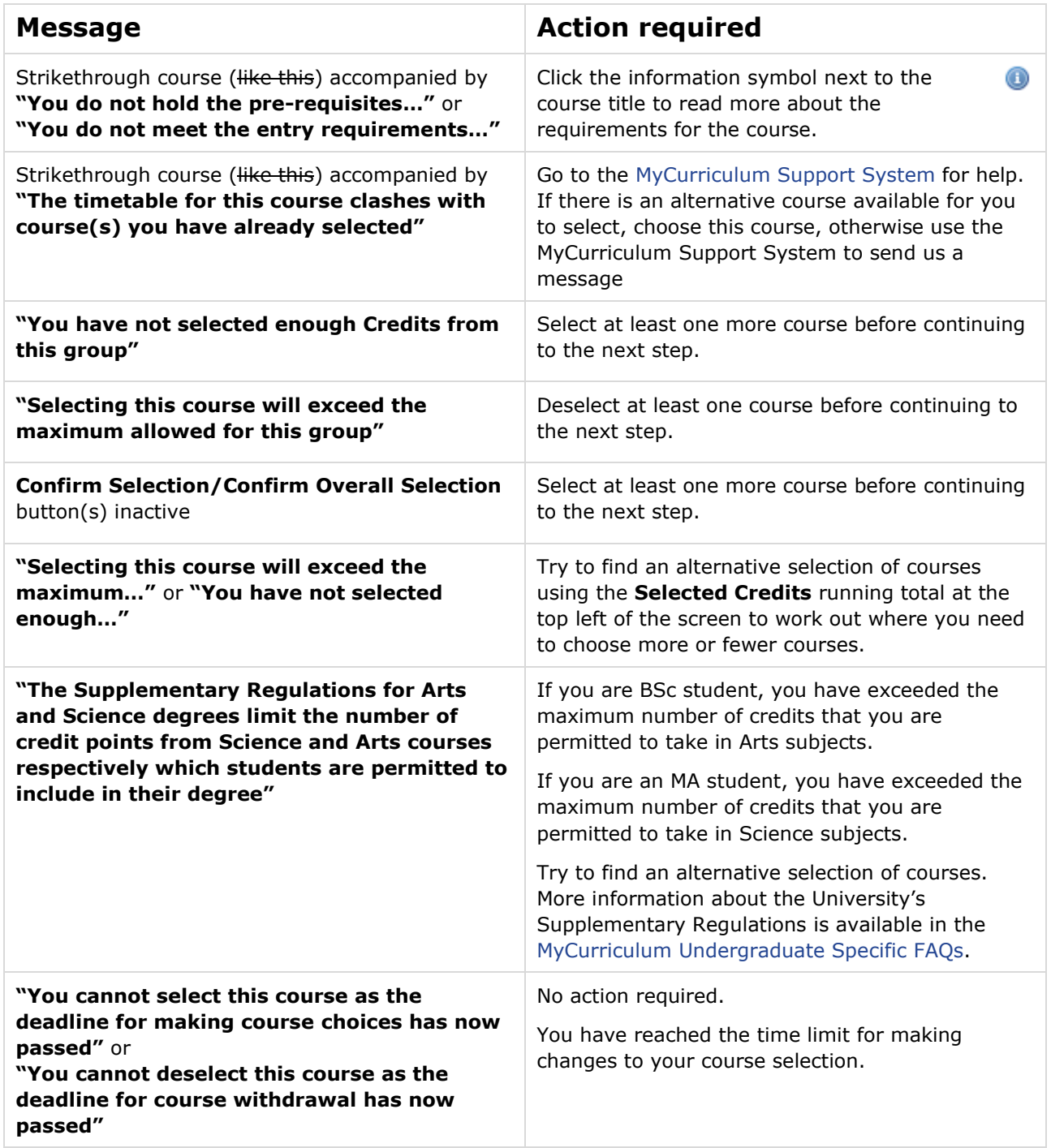

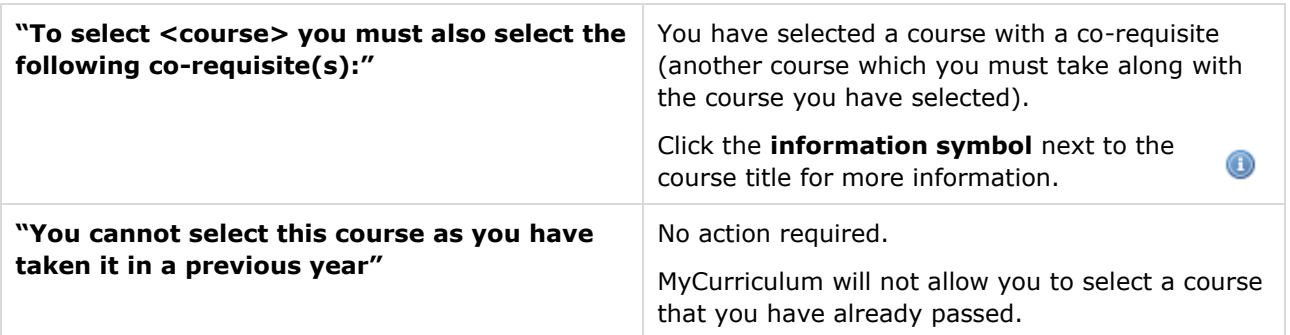

### **Capped course information messages**

The following messages may appear if you are selecting alternatives to capped courses (courses with a limited number of places).

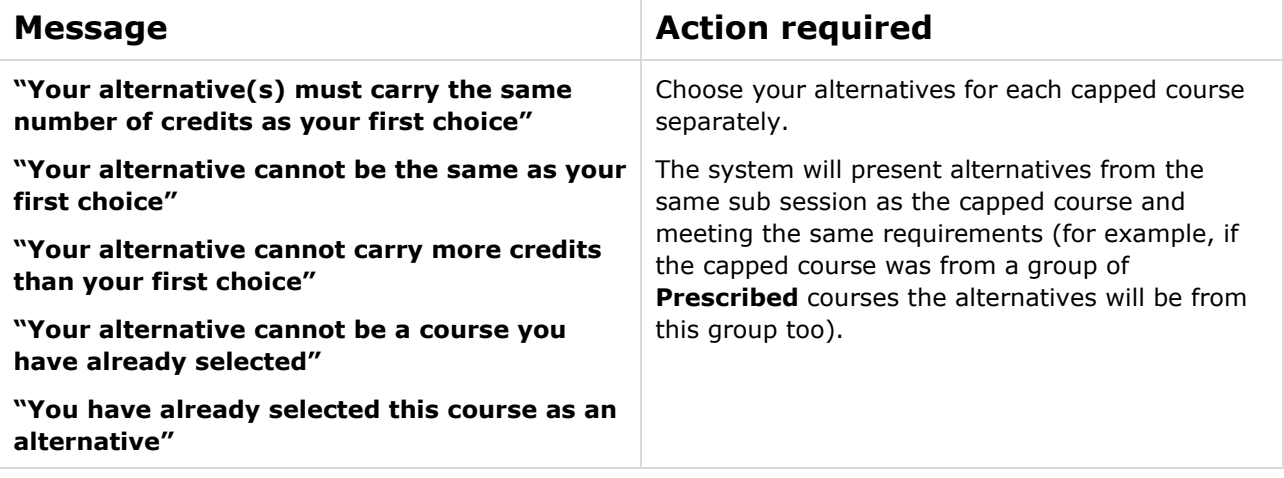

#### **Further information and help**

• Visit the [MyCurriculum Support System](https://www.abdn.ac.uk/mist/apps/enquiry-management/) for more help